# **FAREHARBOR** SPARKS **OCTOBER 25<sup>TH</sup> 2021**

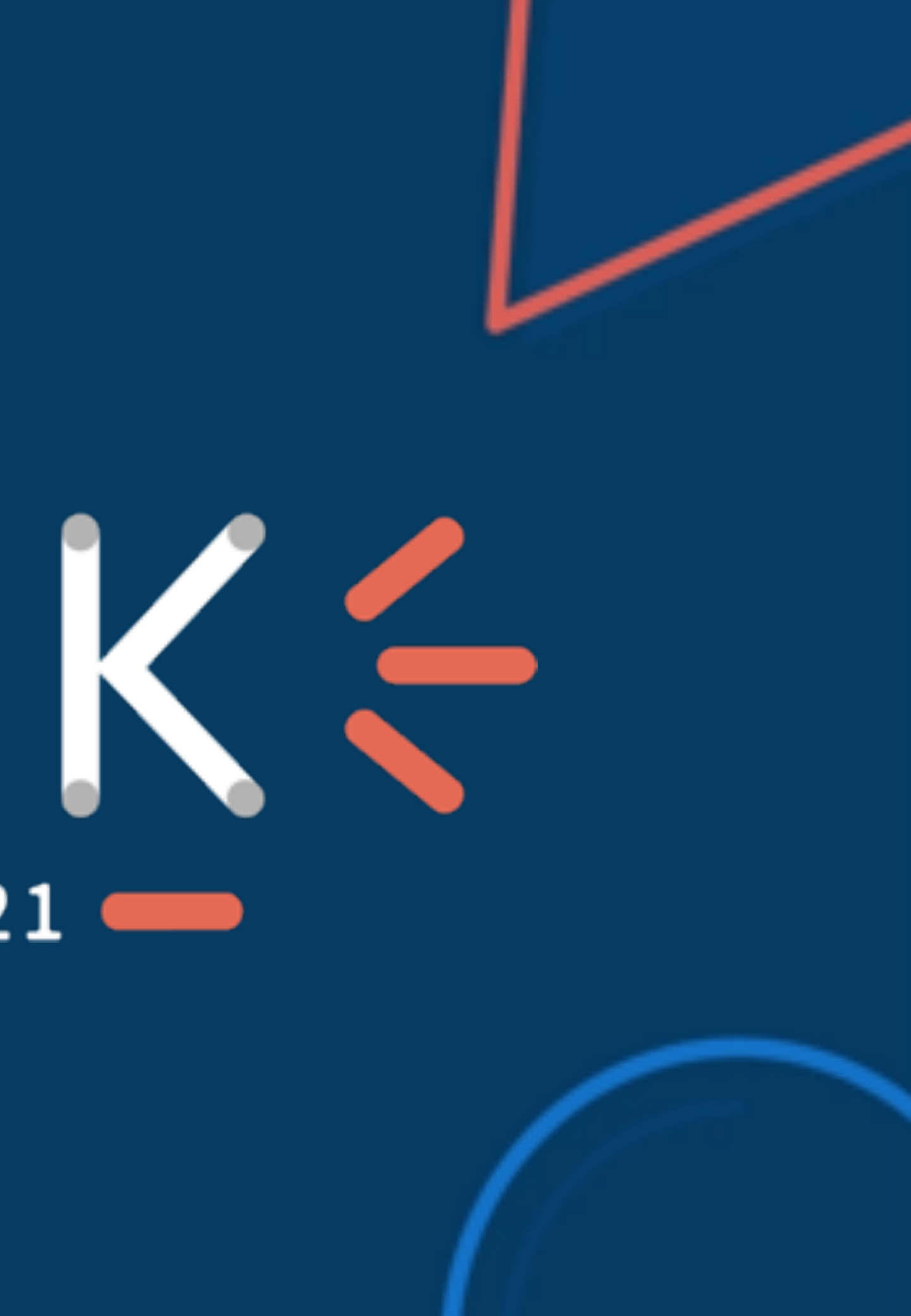

# **Océane Benamara** Senior Account Manager, FareHarbor

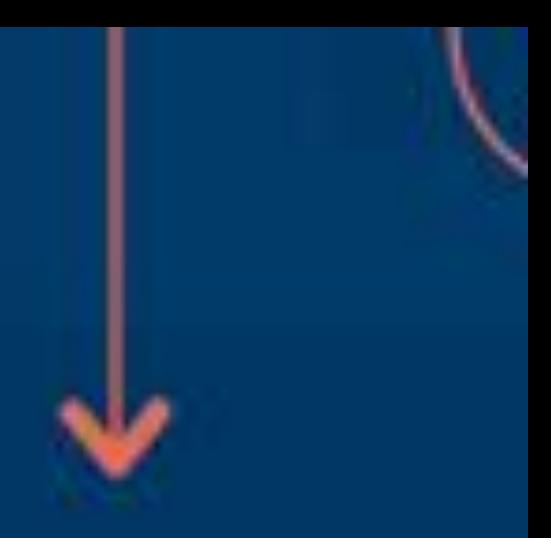

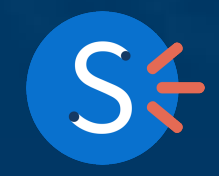

# **Playing Google's Game: Turning** Locals **into** Loyalists

How To Optimize **Your** Local Strategy?

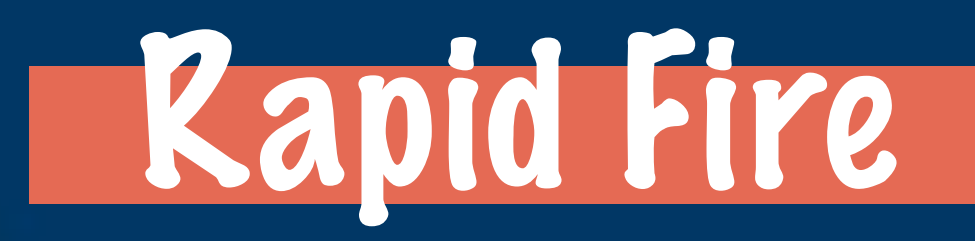

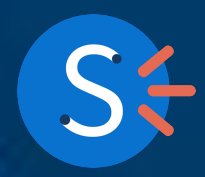

# **What We'll Cover**

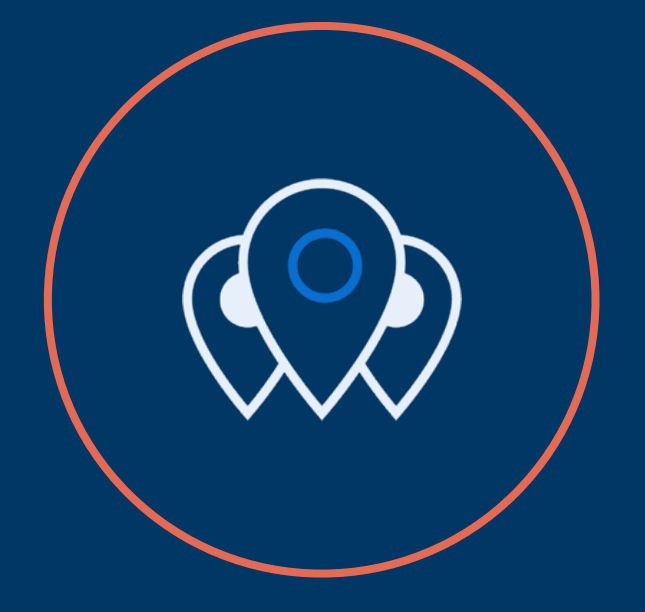

## 5 Local Strategies **Case Study** Action Plan

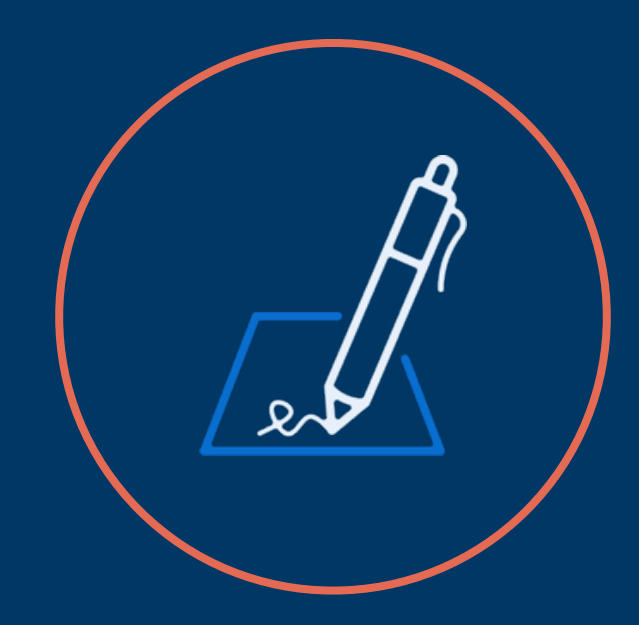

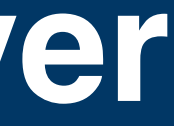

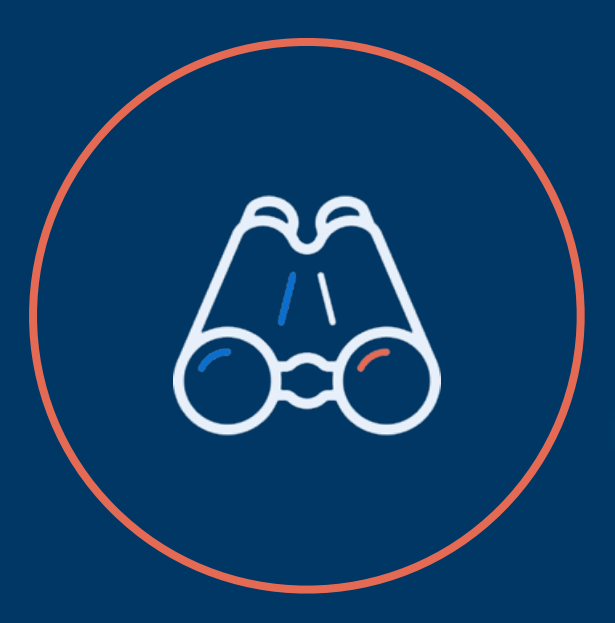

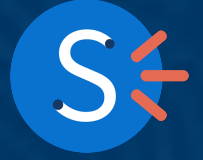

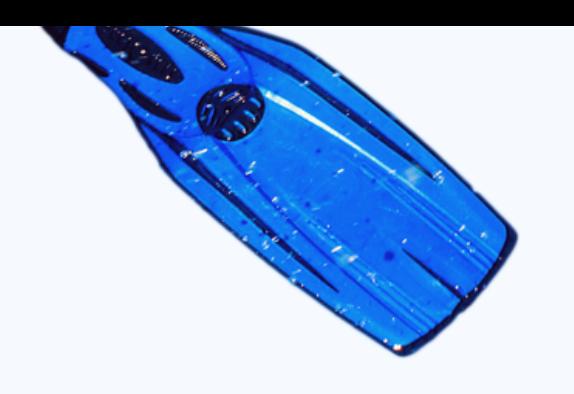

# But first... **Why Are Local Strategie s So Important?**

**Designed to improve your visibili** on Google when customers close to your physical location are looking for you.

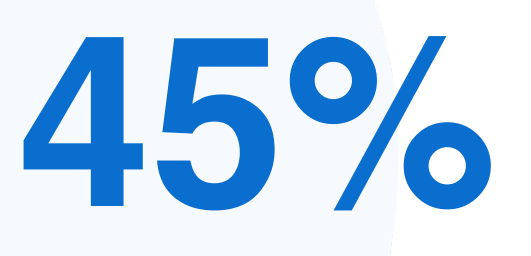

**of travelers book with less than 3 days before the tour starts.** [**FAREHARBOR**]

**25%**

**of travelers book the same day the tour starts.** [**FAREHARBOR**]

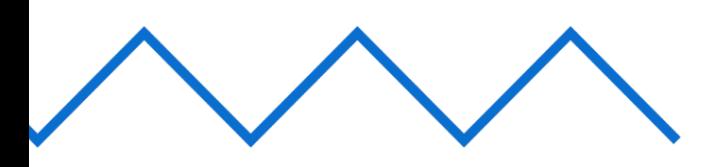

**200**

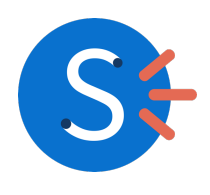

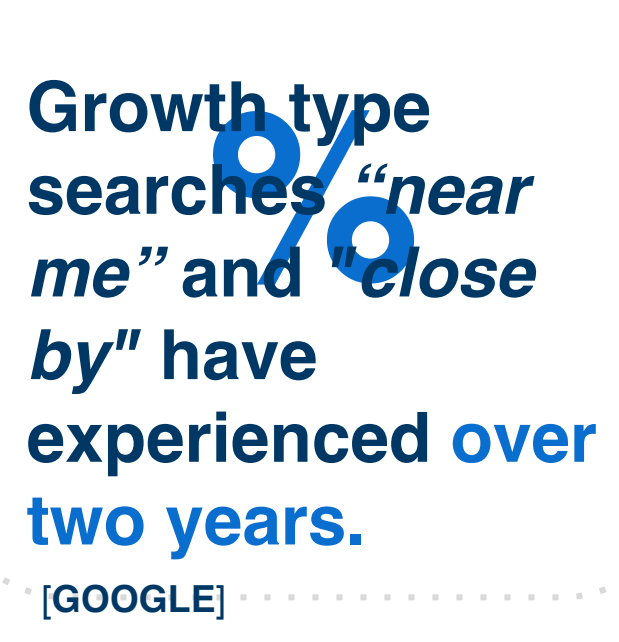

## **Google My Business**

## **Online Reviews**

# **The** 5 Pillars **Of A Local Strategy**

## **Translations Local Keywords**

**Mobile Friendlines s**

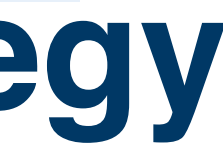

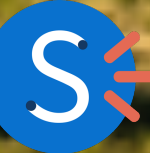

### **STEP 1**

**CREATE, CLAIM and VERIFY** your Google My Business listing. Only then you'll be able to optimize your listing.

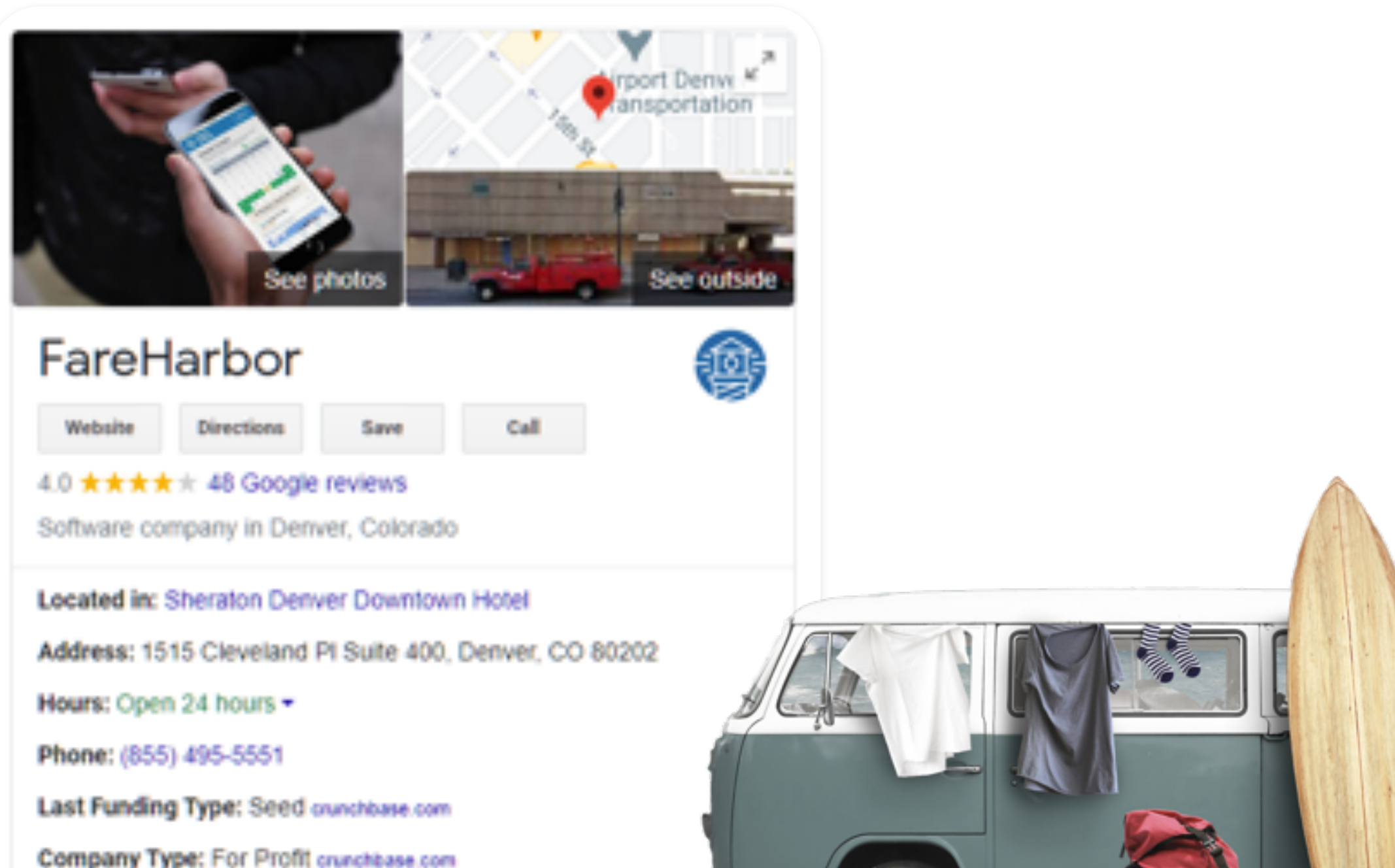

# **Google My Business:**  First Things First

If you don't have a GmB profile created, go to google.com/business and follow the instructions.

**tip:**

Company Type: For Profit crunchbase.com

Headquarters Regions: Greater Denver Area, Western US crunchbase.com

Posting gives you an op by to connect with your potential customers.

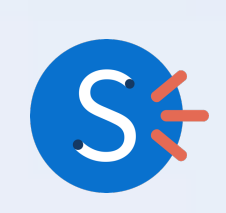

# **How To Optimize Your GMB Listing?**

## **1 Business Information**

Add as much information about your business as you can: company name, address, phone number, business category and opening hours.

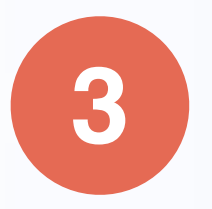

Highlight your key selling points include keywords and write a maximum of 750 characters.

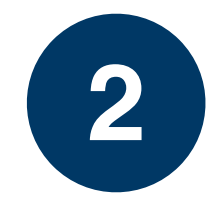

## **Business Description**

**3 Add High Quality Make sure you upload new** images regularly, use to name them and add a geotag.

## **4 Post On Your Page**

# Visit FareHarbor Compass To Know More!

### $\geq$  compass

#### **Point Your Business** in the Right Direction

ಡಾ

## Did you know?

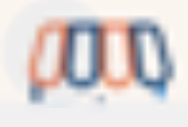

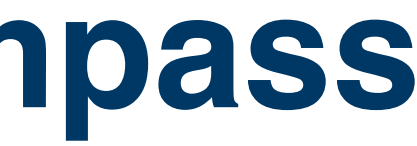

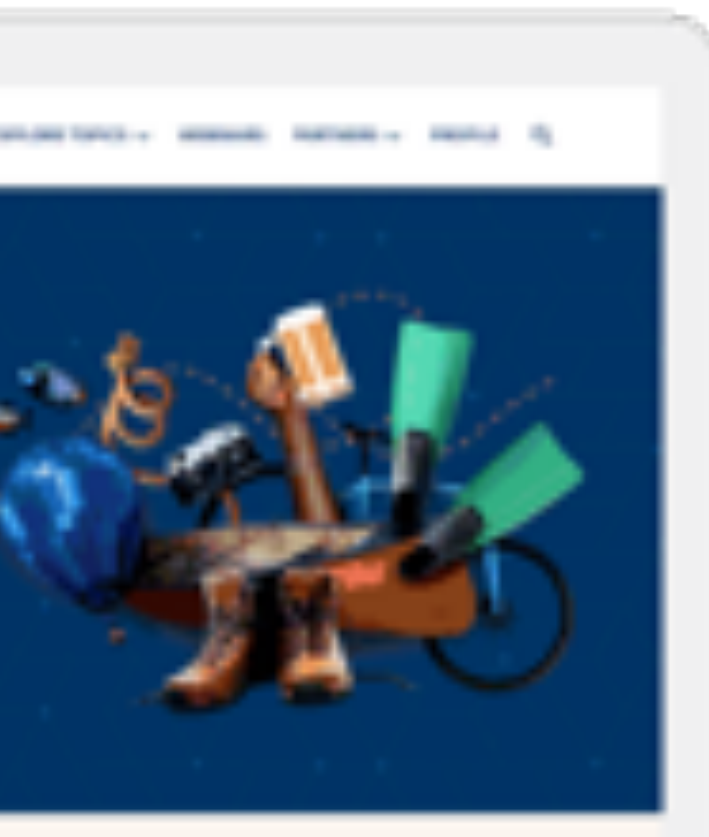

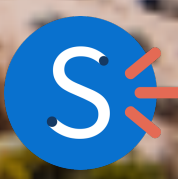

# **Boost Your Online Reviews**

### 90% of consumers

look at the reviews before they visit a business.

The volume of Google My Business reviews collected is an SEO ranking factor.

#### 1. Request reviews from your customers **while**

- they are on location.
- include a link to your GMB page.
- 

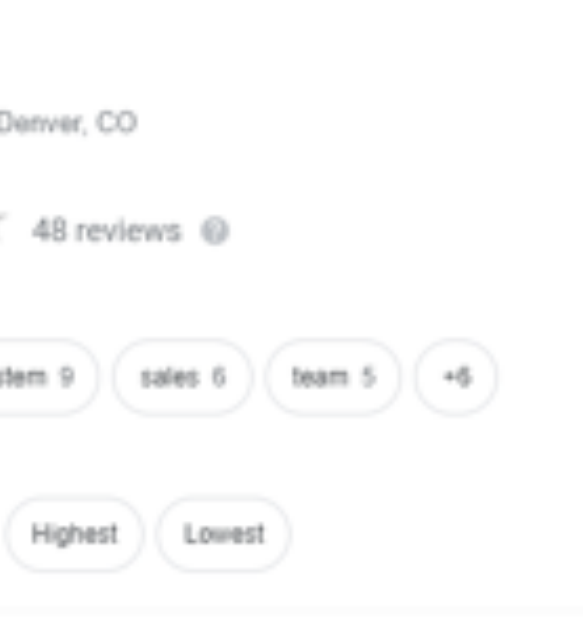

They are a amazing booking company that has help us grow tremendously the last couple of years. There rates are very fair and there service to there clients are even better. They do not hold clients \$ so

**P** Write a review

# 2. Use **FareHarbor follow-up email** and **3. Respond** to all of them, positive or negative.

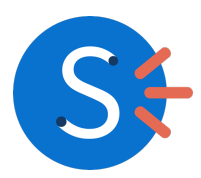

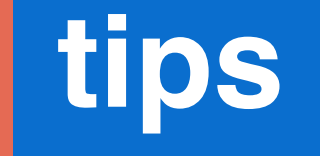

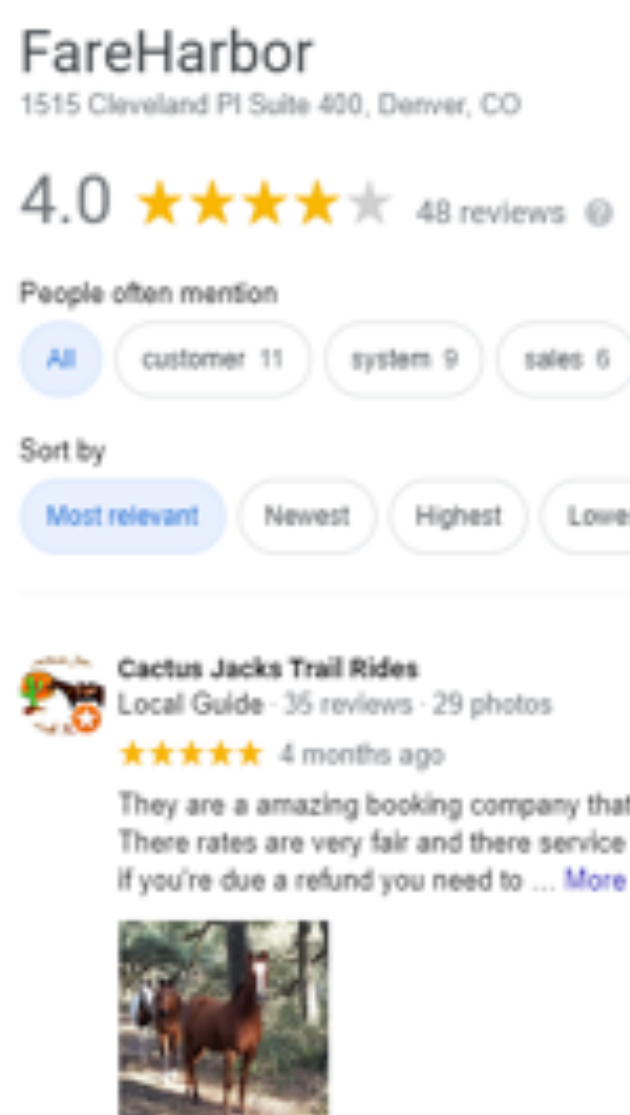

till Like

### **STEP 2**

Run these reports and **check-in with your web developer**! Fixing the issues encountered is one of the best things you can do for your business today.

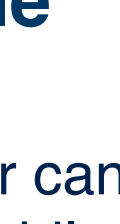

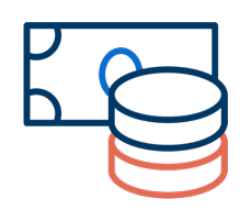

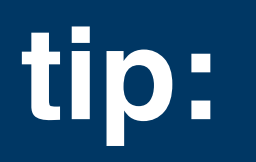

### **Google's Mobile Friendly Test**

Test how easily a visitor can use your page on a mobile device.

## **Google's Lighthouse**  Audit **Report** ance,<br>accessibility and SEO of web pages.

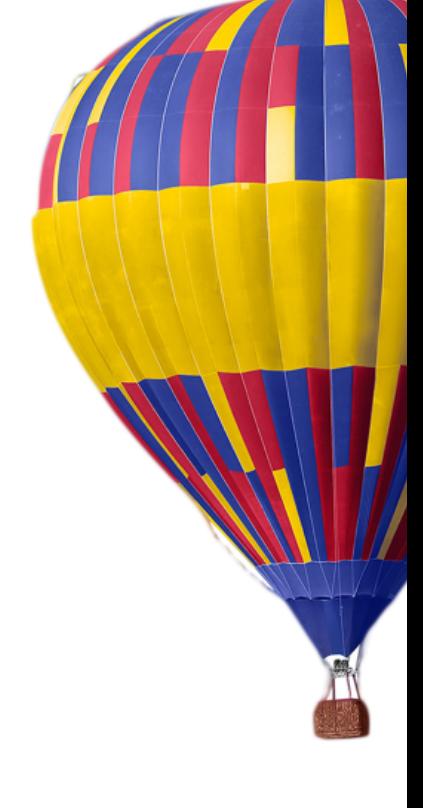

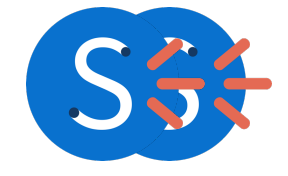

# **Is Your Website Really Mobile-Friendly?**

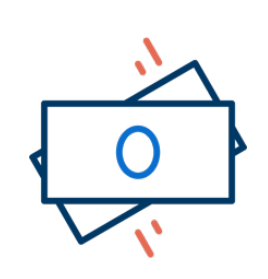

#### **STEP 3**

**Local keywords** are keywords that contain location-specific phrases.

Make sure you add them in your website's <title> and in your header tags when applicable.

# **Introduce Local Keywords**

Include keywords modifiers such as "best", "top", "unique", "all-inclusive"...

# **tip:**

## [business type/product/service] **in [insert your location!]**

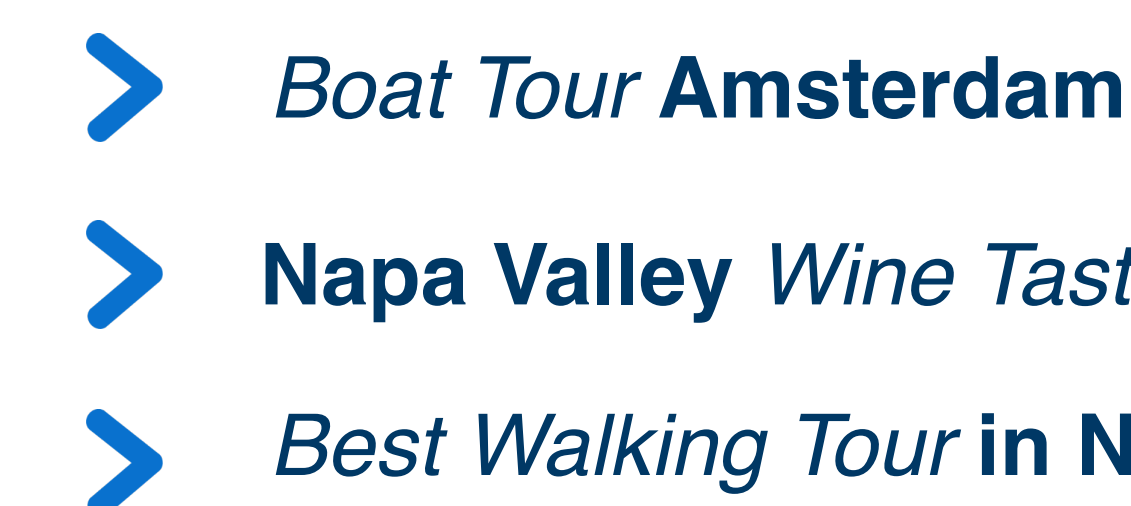

**Napa Valley** *Wine Tasting*

*Best Walking Tour* **in New York** 

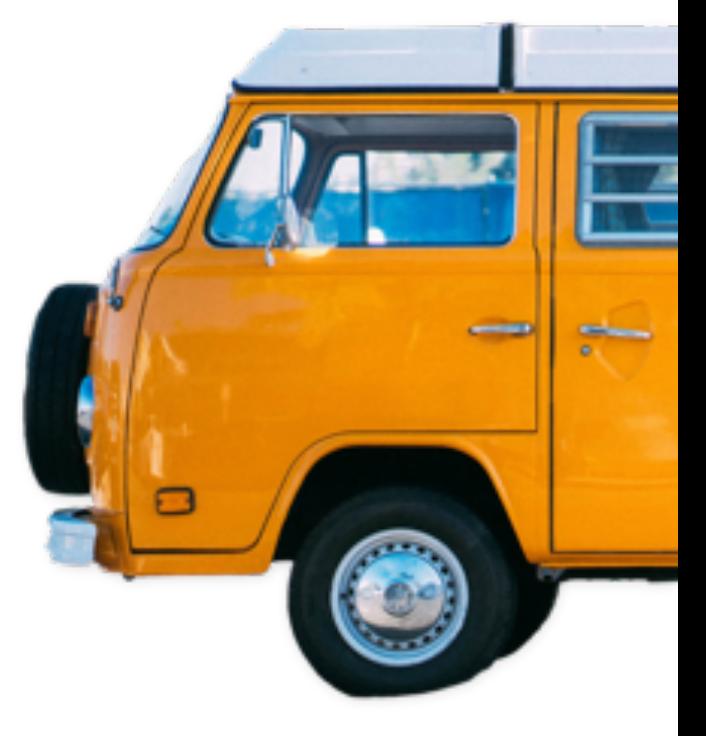

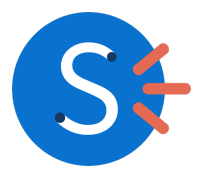

### **STEP 4**

# **Translation**

#### **STEP 5**

**s How to identify the right opportunity?** 

○ TourismSolved is a FareHarbor partner that takes care of website and dashboard translations Make sure to visit their booth in our expo hall-

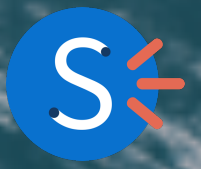

○ Head to Compass and **ask yourself the right** 

- Run a **language report** on Google Analytics
- Target your **high-traffic online users**
- Do you want to translate your website?
	- **questions**
- Do you want to translate your booking process?
	- Head to your **Dashboard!**
- Identify **who** is going to translate your content
	- -
		-

# **\_CASE STUDY\_ Boosting Online Reviews:** *The Context*

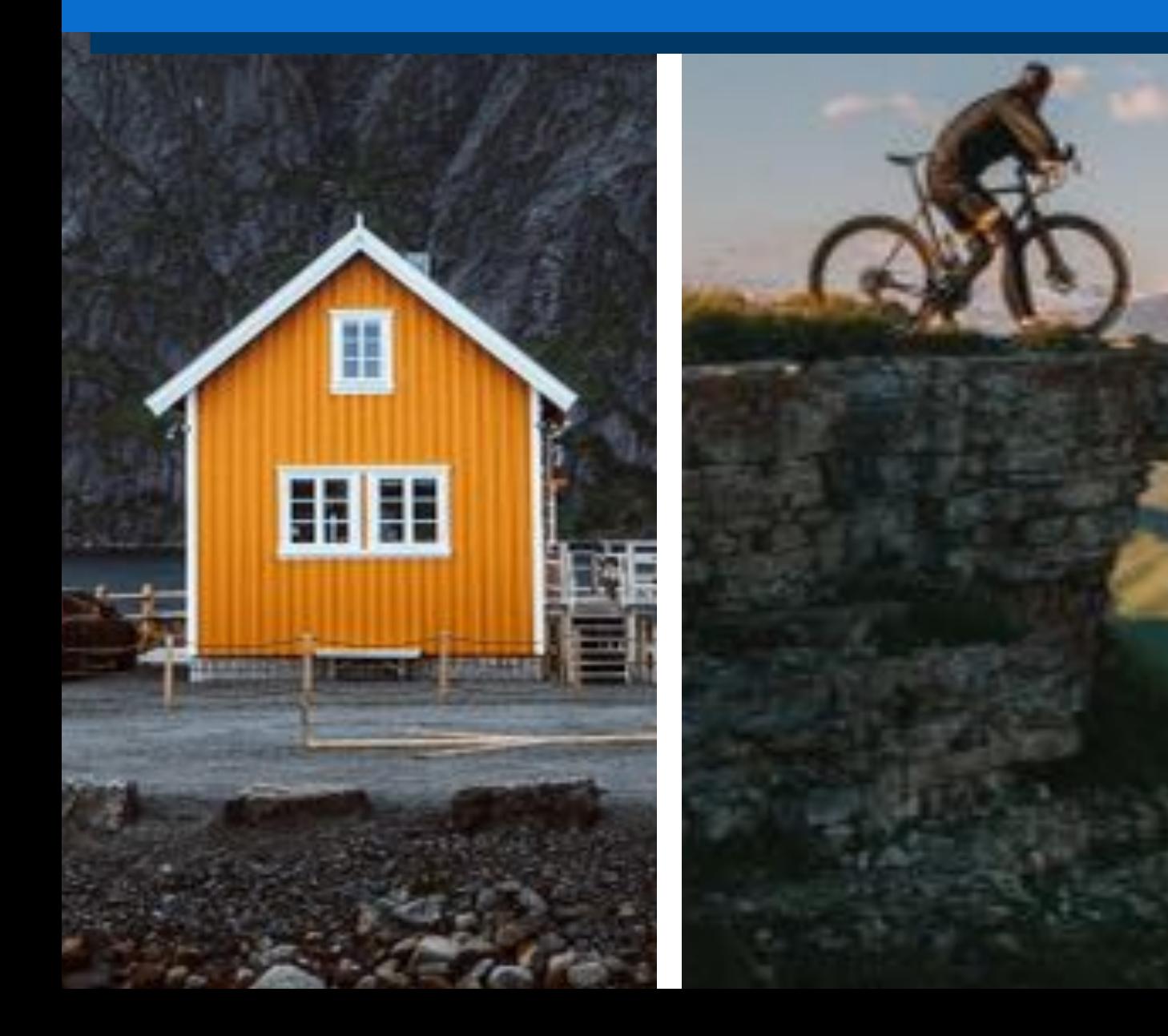

Online Reviews Stalled The company was gathering an average of 33 reviews per month on Google.

Tour Guides Weren't Contributing Nothing was being mentioned to the customers while they were still on location.

Too Many Call-To-Actions The follow-up email contained links to too many different platforms.

Lack Of Personalization The follow-up email wasn't tapping into the customer's memories. It wasn't engaging enough.

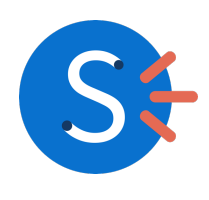

# **Follow-Up Email: Before & After**

222-222-222 · test@test.com · website.com

Thank you for choosing our company. It was a pleasure to have you as our guest. We hope to see you again soon!

At your convenience, please take a moment to share your experience with your friends and others through our social media channels

Thank You, The Team

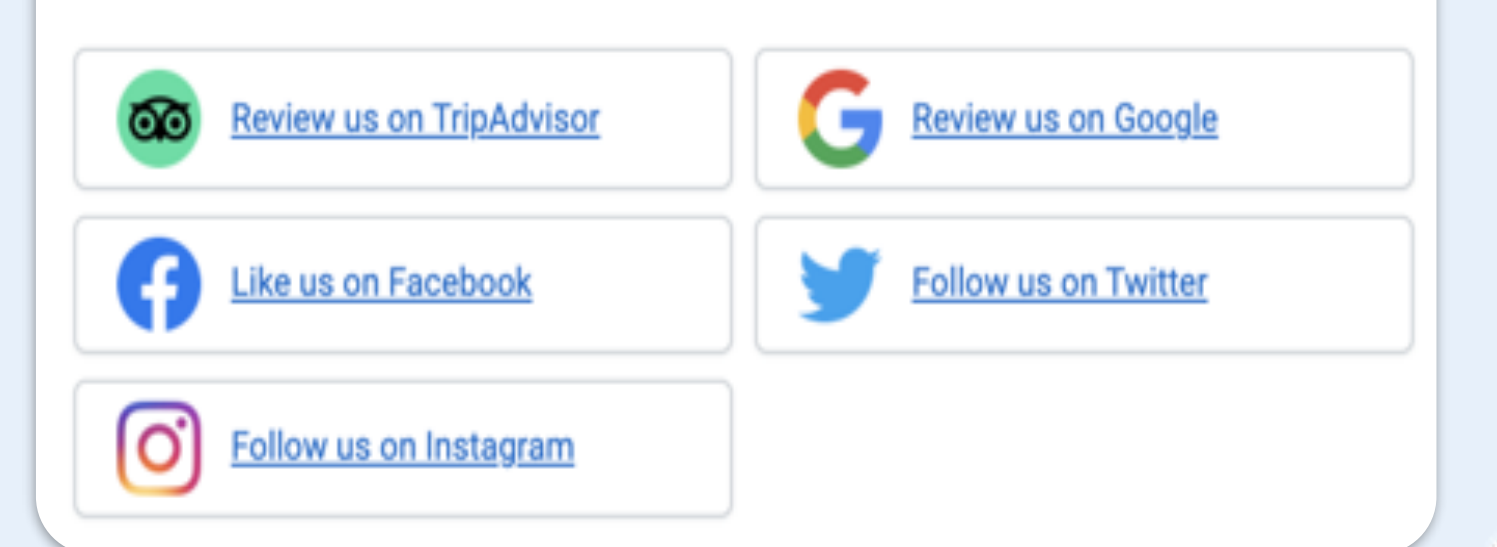

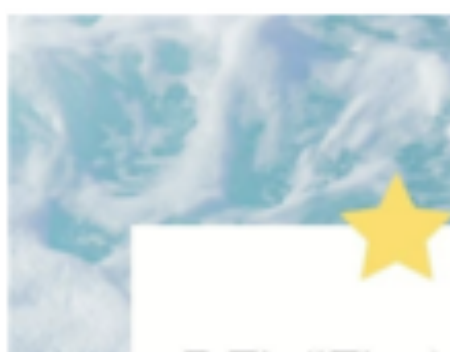

## REVIEW YOUR EXPERIENCE

Thank you so much for booking with we hope your visit has turned into an unforgettable memory.

To continue improving day after day and offering our services, we'd love to hear from you!

Would you take 20 seconds to leave us a review?

#### **LEAVE A REVIEW**

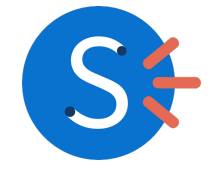

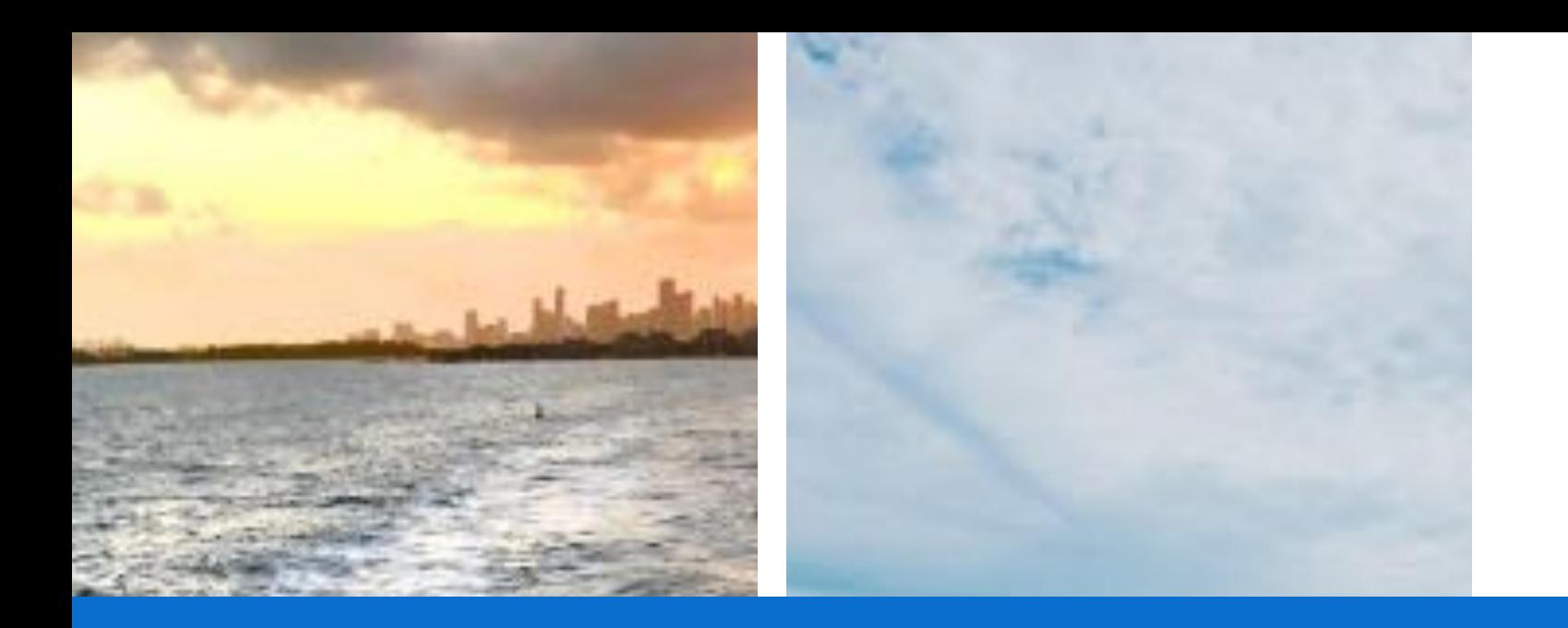

# **\_CASE STUDY\_ After Optimizing The Follow-Up Email**

Increase of the # of reviews after the implementation compared to previous period.

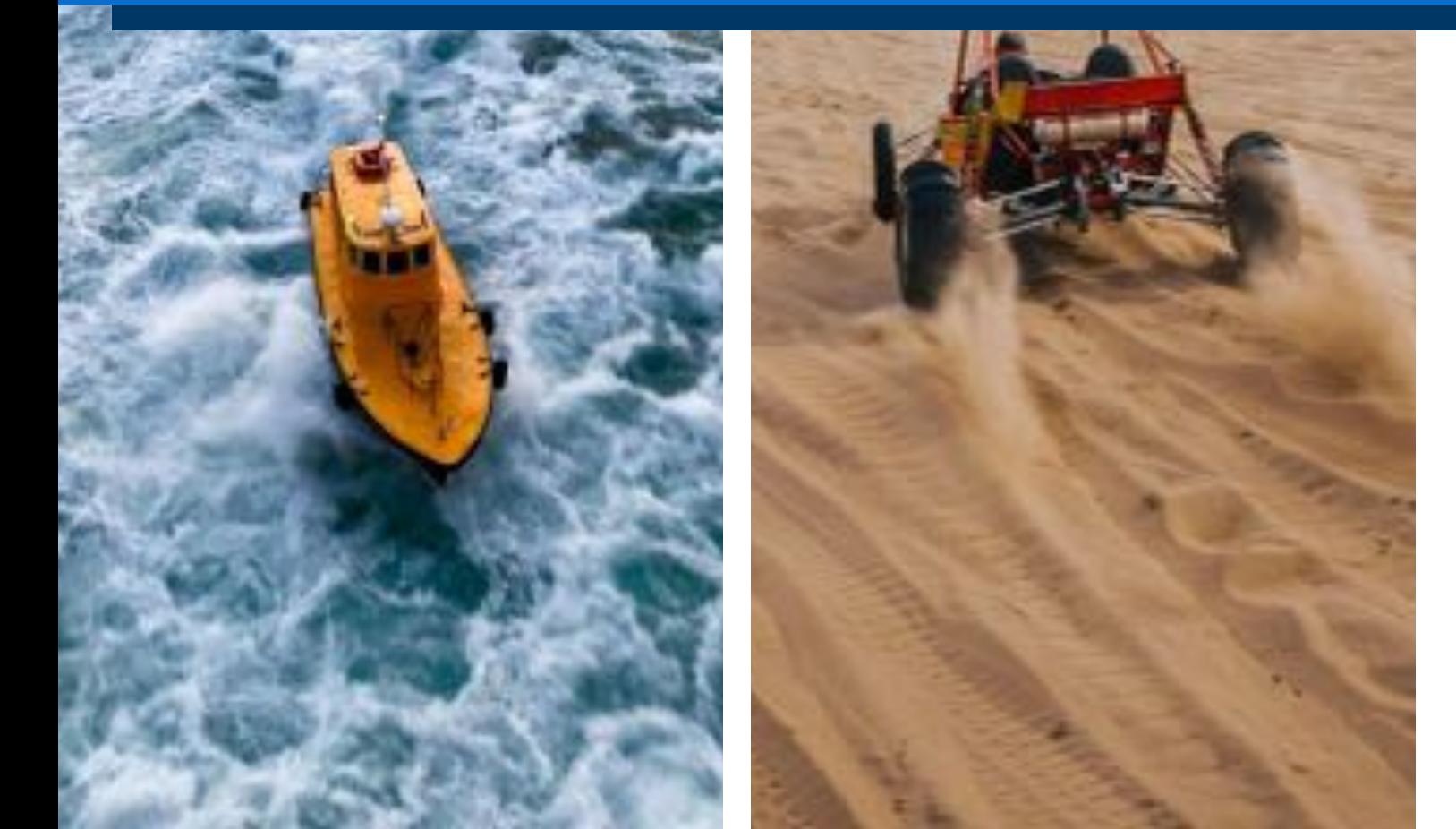

# **+82%**

Increase in revenue coming from organic traffic.

**+34%**

Increase in traffic coming from organic search.

# **+14%**

Increase in the average order value

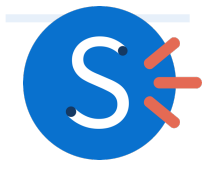

# **+50%**

# **Final**

listing. **1.** Create, claim and verify your Google My Business

**CTA** all platforms. **2.** Make sure your contact details are the same across

header tags **5.** Add **local keywords** to your website's title and/ or

**4.** Make sure your website is mobile friendly.

**CONSERVING CONSERVENCE**<br> **CONSERVENCE**<br> **CONSERVENCE**<br> **CONSERVENCE**<br> **CONSERVENCE**<br> **CONSERVENCE**<br> **CONSERVENCE**<br> **CONSERVENCE 3.** Respond to all of your Google My Business reviews.

**6.** Review your follow-up email in your FareHarbor

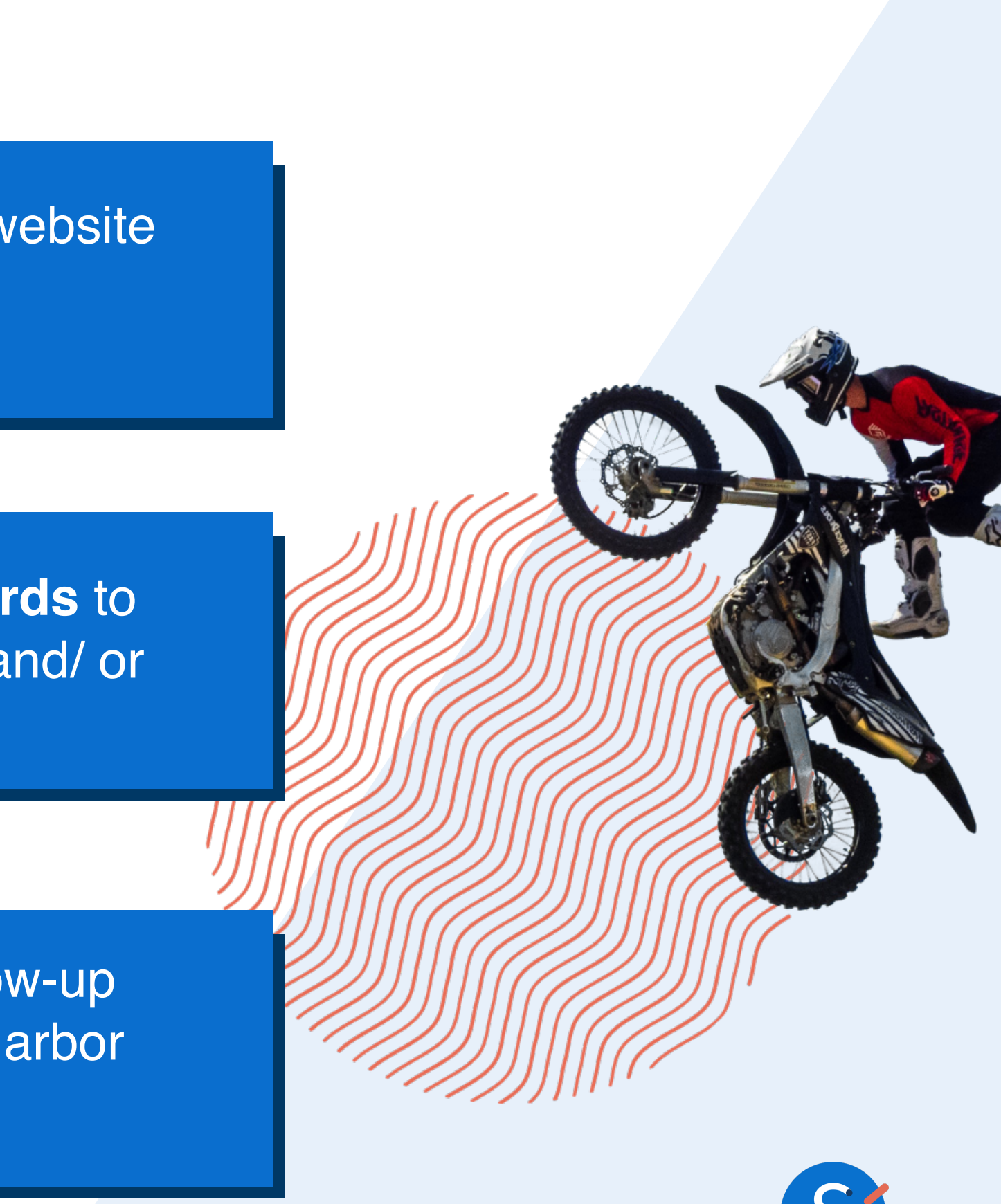

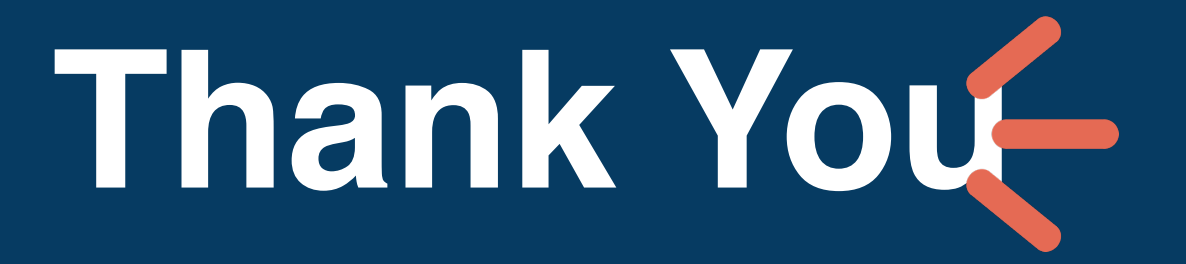

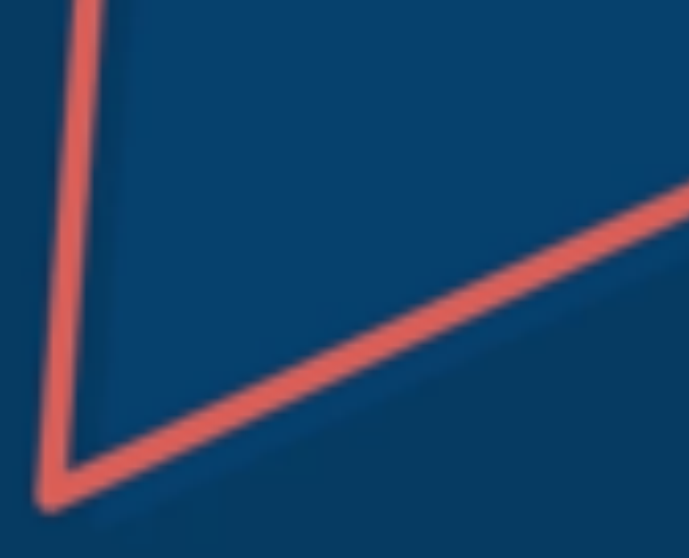

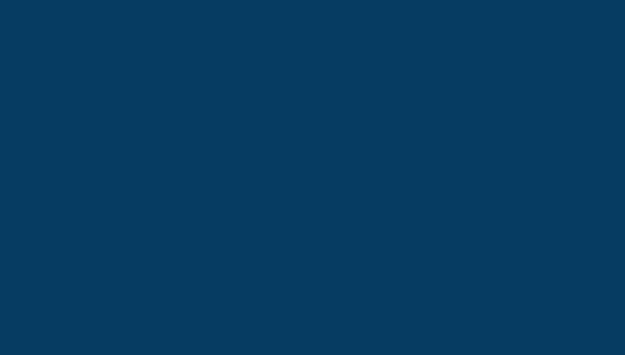

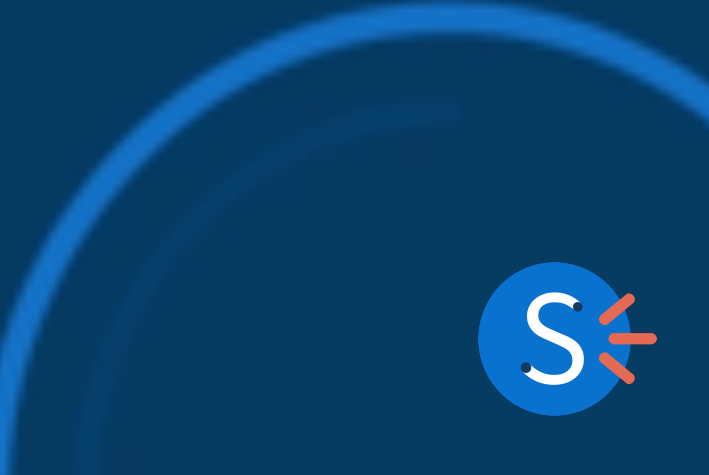